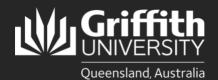

## How to... Connect to Research Vault from Mac

## Introduction

The Griffith Research Vault provides archival storage of digital data that is infrequently used, but stored for long-term retention.

Once you have been provided access to a Research Vault folder "{Share name}" you will need to follow these instructions to map a drive so you can connect from your Mac.

## **IMPORTANT:**

When entering Griffith credentials always login using *staff\sNumber* (e.g. staff\s123456) and your portal password. If connecting from home, you must connect using <u>Griffith VPN.</u> You can only connect from a home/personal computer if it complies with your research ethics.

## Step 1: Map network drive for Research Vault

From **Finder** select the **Go** menu item, then use the **Connect to server** option on the menu dropdown.

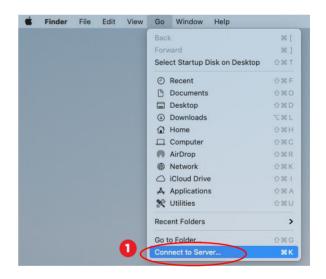

In the Connect to Server window, enter smb://staff\{s#####}@research-smb.vault.griffith.edu.au as the folder address.

For example smb://staff\s12345@research-smb.vault.griffith.edu.au

Click Connect.

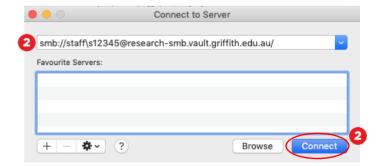

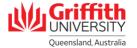

Enter Griffith credentials

Username: staff\sNumber

Password: Griffith Portal password

Click Connect.

When prompted, click to select the Research Vault to mount.

Click OK.

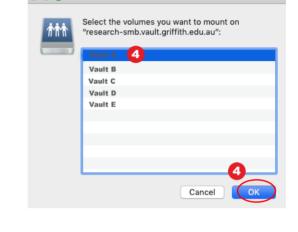

Enter your name and password for the server "research-smb.vault.griffith.edu.au".

Registered User

Remember this password in my keychain

Cancel

Connect As: Ouest

Password:

Name: staff\s12345

You will then be able to access your Research Vault from your Mac.

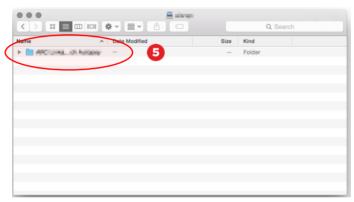